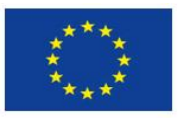

Europäische Union. Europäischer Fonds für regionale Entwicklung. Evropská unie. Evropský fond pro regionální rozvoj.

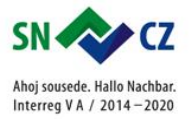

## 3. LEKCE – PŘIPOJENÍ SMARTHUB K PROGRAMU

## 3. LEKTION – VERBINUNG SMARTHUB ZUM PROGRAMM

**1. Než začneš tvořit první program, musíš připojit Smarthub, který bude součástí postaveného robota, k programu. Díky tomu můžeš pak ovládat svého postaveného robota.**

**POZOR: Počítač / tablet musí mít zapnutí Bluetooth.**

**1. Bevor du mit der Erstellung des ersten Programms beginnst, musst du den Smarthub, der ein Teil des gebauten Roboters sein wird, mit dem Programm verbinden. Dank dessen kannst du dann deinem gebauten Roboter steuern.**

**VORSCHIT: Der Computer / das Tablett muss Bluetooth eingeschaltet haben.** 

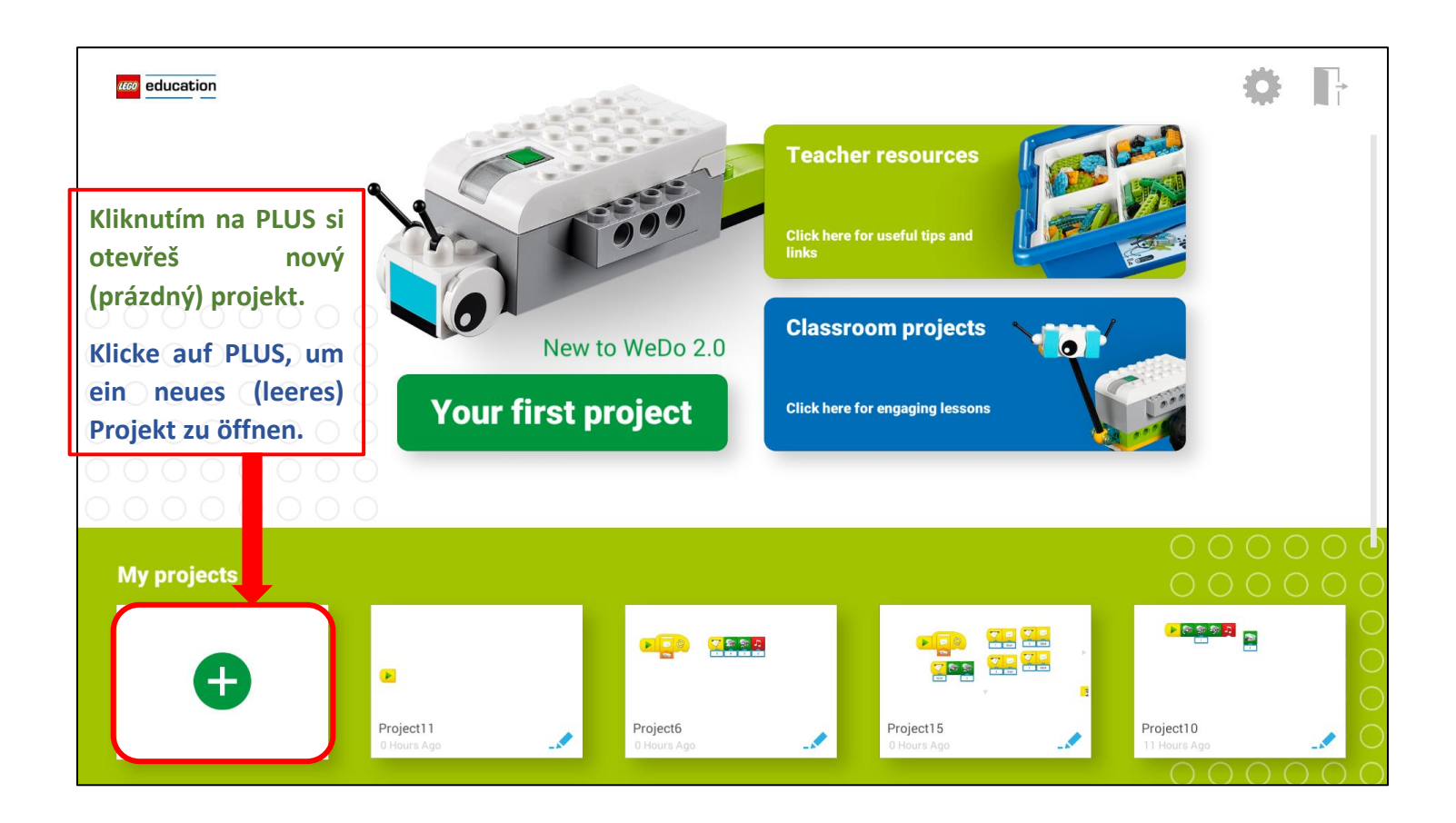

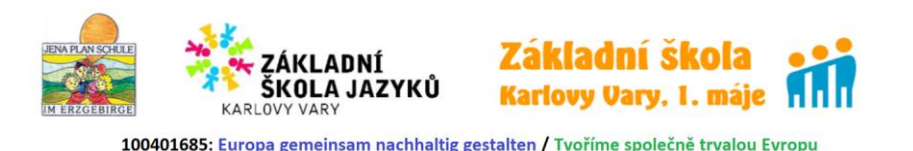

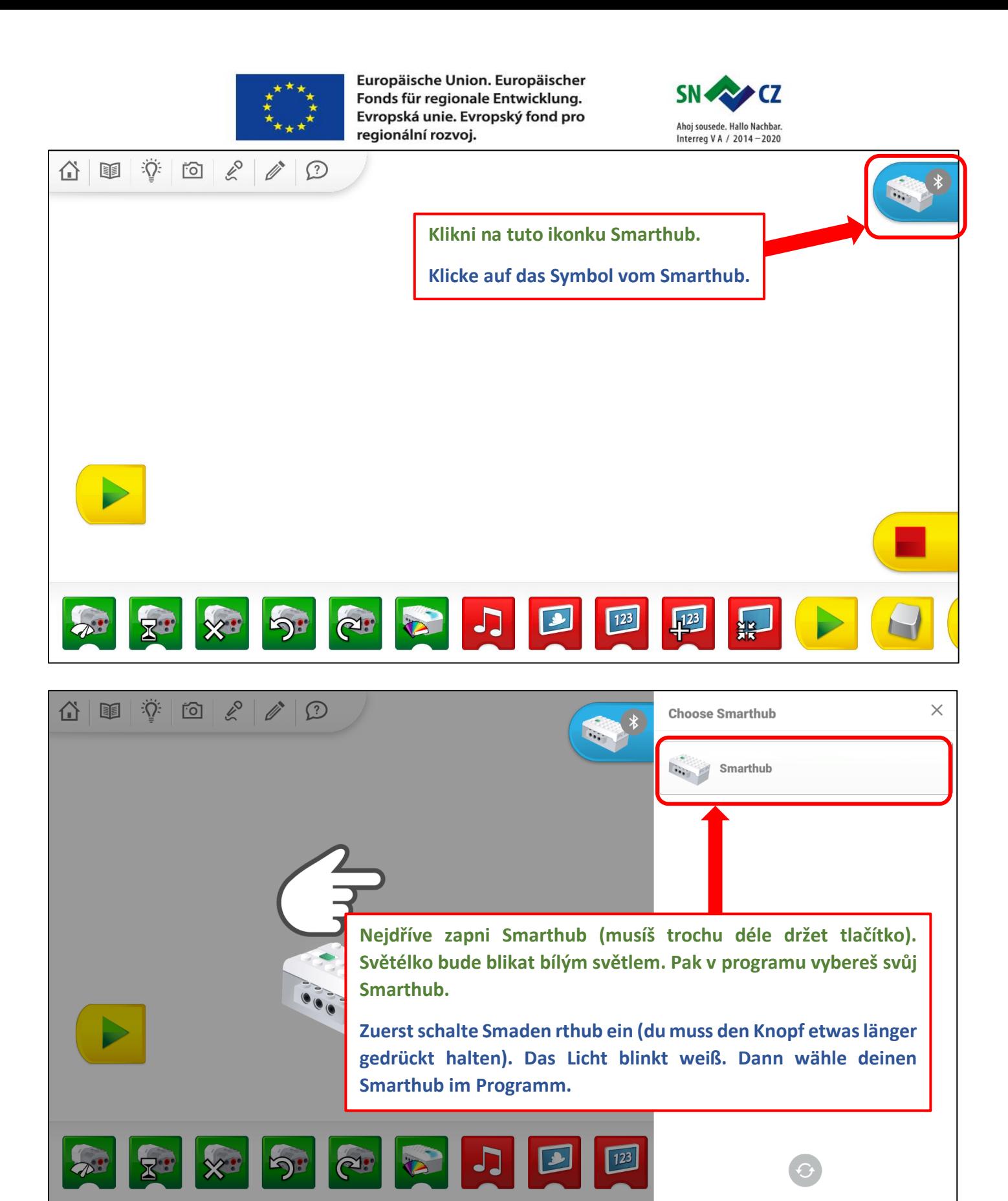

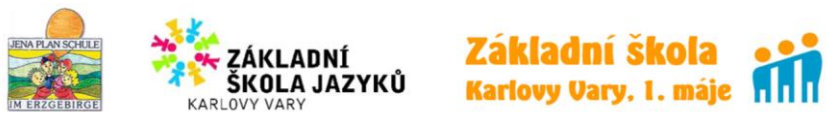

100401685: Europa gemeinsam nachhaltig gestalten / Tvoříme společně trvalou Evropu

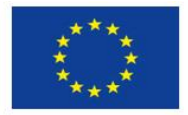

Europäische Union. Europäischer Fonds für regionale Entwicklung. Evropská unie. Evropský fond pro regionální rozvoj.

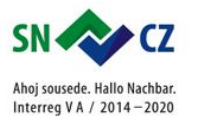

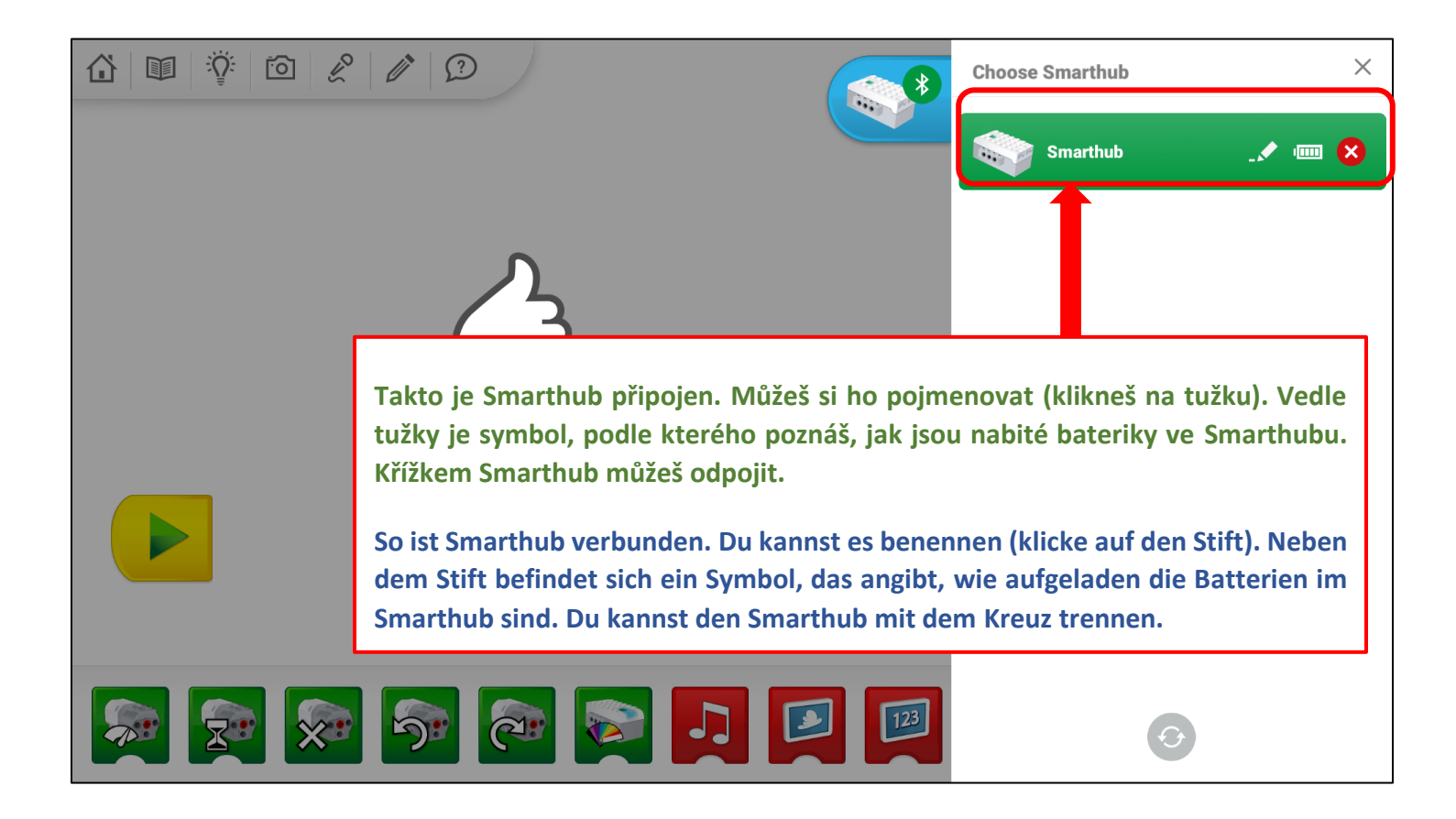

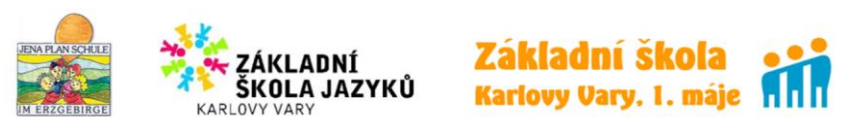

100401685: Europa gemeinsam nachhaltig gestalten / Tvoříme společně trvalou Evropu

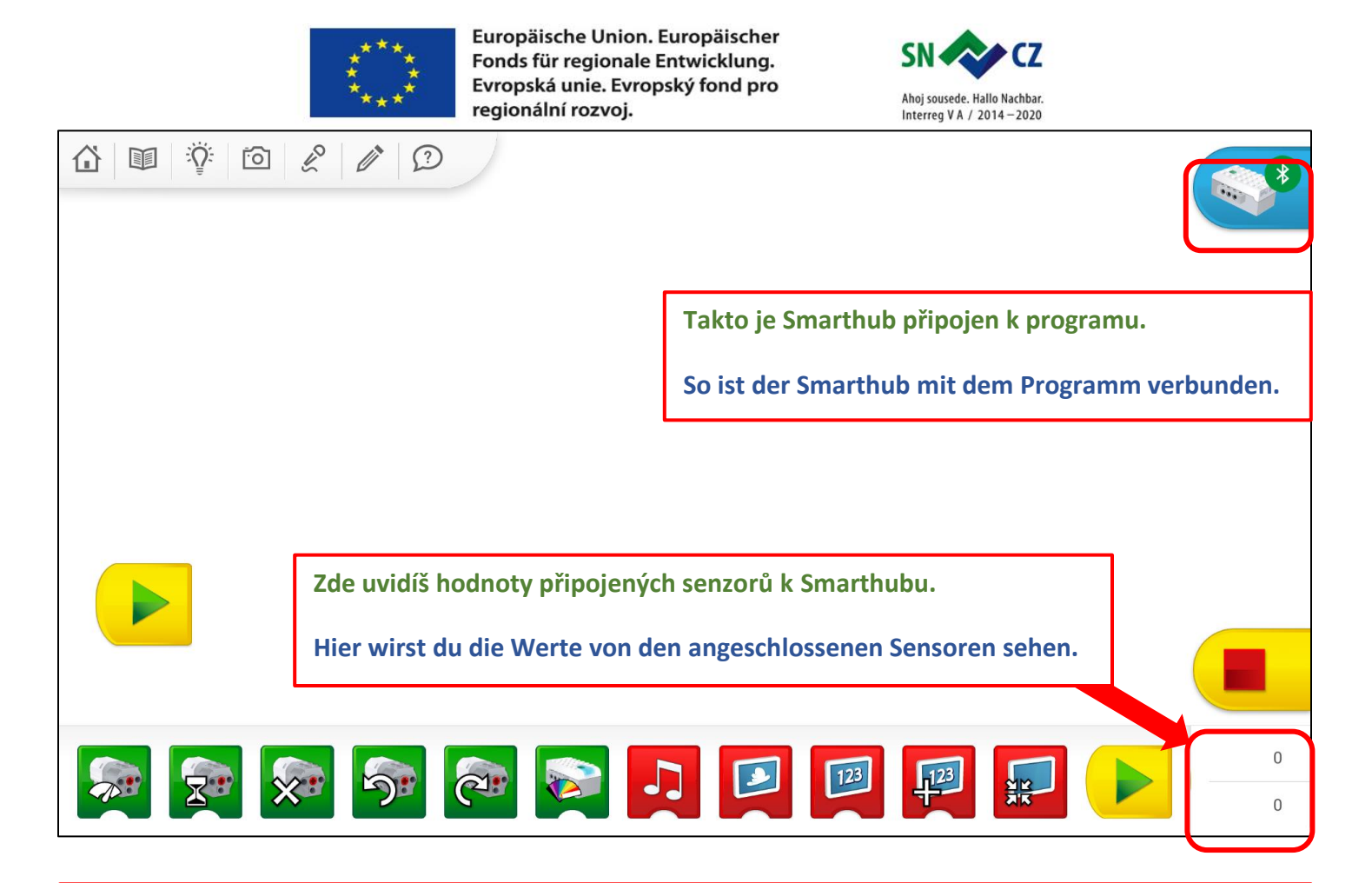

**Když Smarthub vypneš, odpojí se od programu. Po zapnutí ho musíš opět připojit k programu.**

**Wenn du Smarthub ausschaltest, wird die Verbindung mit Programm getrennt. Nach dem Einschalten musst du ihn wieder mit dem Programm verbinden.** 

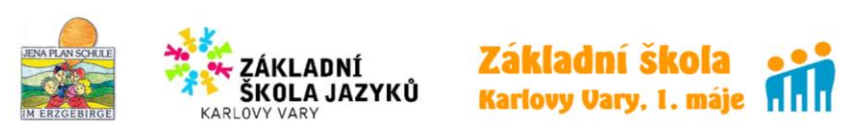